#### Remotes

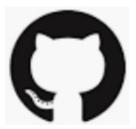

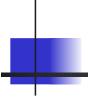

### Working with a Remote Repo

Git is a distributed version control system.

git was invented to manage the Linux kernel source code, with thousands of developers in over a hundred countries.

You can have many repositories on the net, called "remotes".

They may all be different!

No "master" repository

-- all repos are equal.

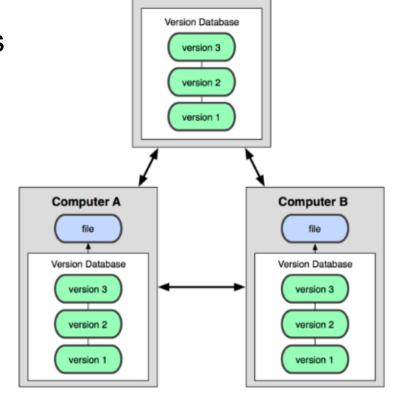

#### Git Hosting Sites

You can create free git repositories on these sites, for individual or team projects.

Github - https://github.com

Bitbucket - https://bitbucket.org

GitLab - https://gitlab.com

#### Commands for Remotes

Common commands for using a remote repo are:

```
git clone copy remote repo to your computer
git remote add define URL of a remote repository
git remote -v list remotes, with URLS
git push "push" local updates to a remote
git pull download and merge remote updates
git fetch download remote updates, but don't
    merge into your working copy
```

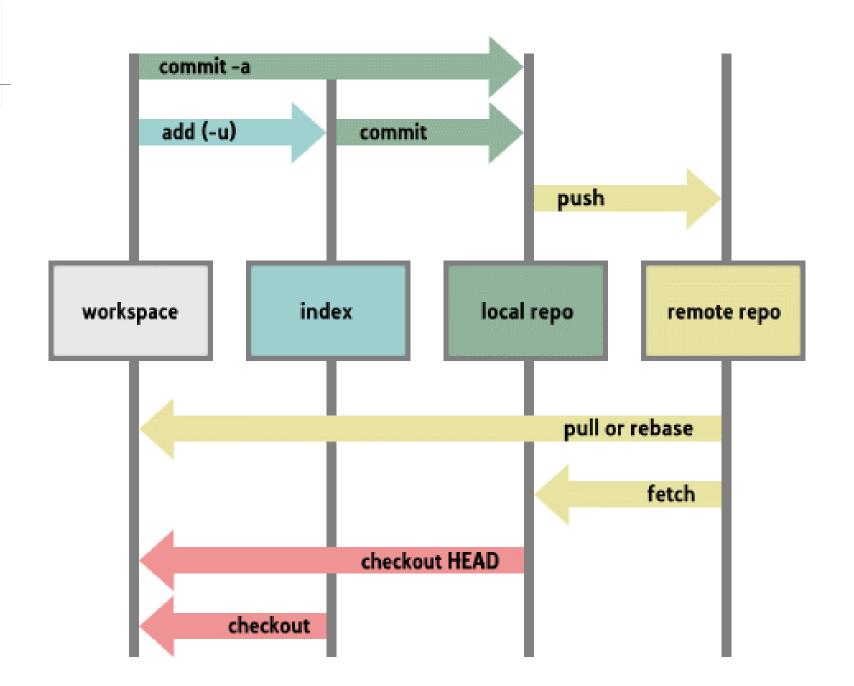

### Cloning a Remote Repository

Create a local copy of a Github repo. Assign the name "origin" to the remote repo.

```
cmd> git clone
    https://github.com/user/tictactoe

Cloning into "tictactoe" ...

(git creates a "tictactoe" directory for file)
```

Or, use the SSH protocol (requires SSH key)

```
cmd> git clone
    git@github.com:user/tictactoe
```

#### Viewing Your Remotes

View the names and URLs of "remotes" for a repo:

```
cmd> cd tictactoe
cmd> git remote -v
origin https://github.com/user/tictactoe (fetch)
origin https://github.com/user/tictactoe (pull)
```

#### You Can Have Several Remotes

Each remote has a different name (origin, bbucket).

The username and repo name can be different, too.

```
cmd> cd tictactoe
cmd> git remote -v
origin https://github.com/barz/tictactoe (fetch)
origin https://github.com/barz/tictactoe (pull)
bbucket git@bitbucket.com:fooz/ttt (fetch)
bbucket git@bitbucket.com:fooz/ttt (pull)
```

## Syntax for all "remote" commands

```
git remote
git help remote
git remote -v
git remote add remote_name URL
git remote show remote_name
git remote set-url remote_name new_url
```

### Change the remote location

You make a copy of "git-commands" in your own Github account. Now change URL of the remote to "push" do:

```
cmd> git remote -v
origin https://github.com/ISP2020/git-commands-fatalai
```

```
cmd> git remote set-url origin
    https://github.com/fatalai/git-commands
```

This does <u>not</u> move the repository on Github!

You must do that on Github (in Settings).

#### Detailed Info about a Remote

```
cmd> git remote show origin
```

\* remote origin

Fetch URL: https://github.com/fatalai/git-commands

Push URL: https://github.com/fatalai/git-commands

**HEAD** branch: master

Remote branches:

master tracked

dev-branch tracked

Local branch configured for 'git pull':

master merges with remote master

#### Remote Branches

Branches are <u>not</u> automatically synced between remotes. A local branch may not have <u>any</u> remote branch.

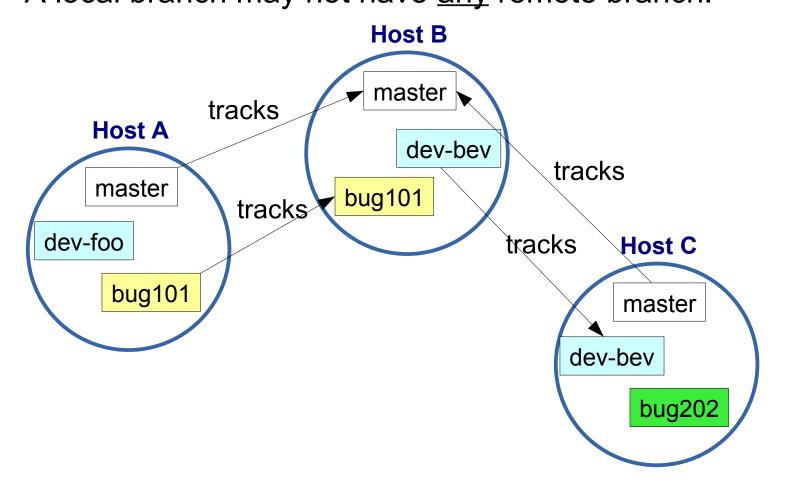

## Remote Branch Naming

On your machine, refer to a remote branch as:

remote\_name/branch\_name

E.g. origin/master - master branch on "origin"

### Example from Pro Git Book

You clone a repo from git.ourcompany.com. Your repo now has 2 labels: master and origin/master

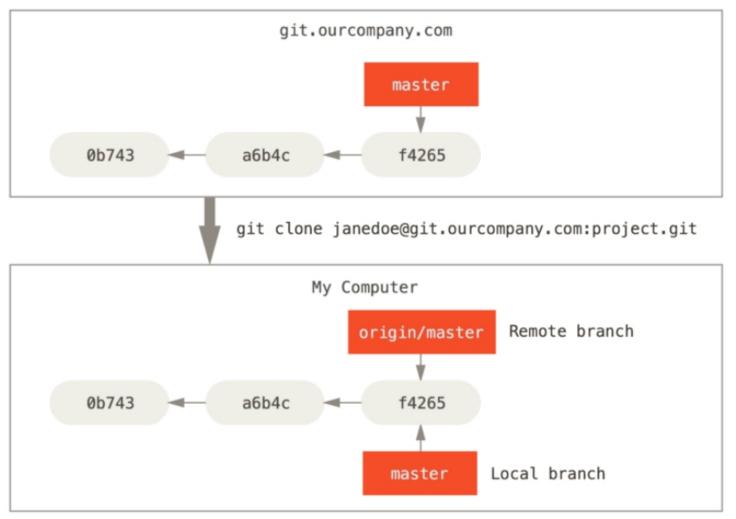

### After some commits, branches diverge

You commit some work locally - your local master moves ahead. Someone else pushes work to ourcompany.com

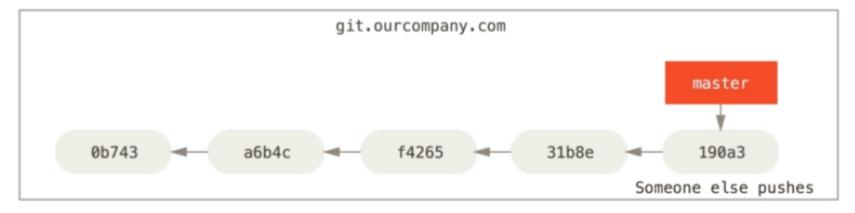

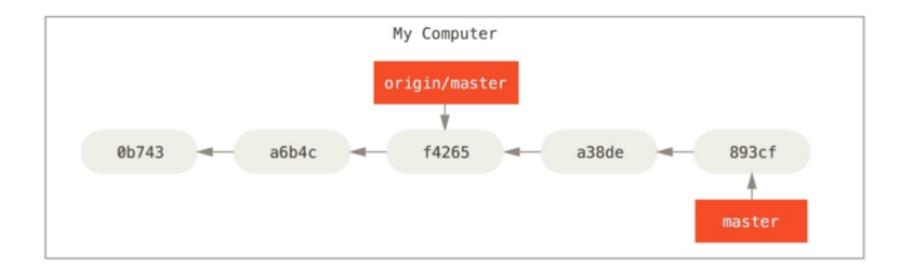

## Fetch updates from remote

fetch copies the remote branch into your local repo.

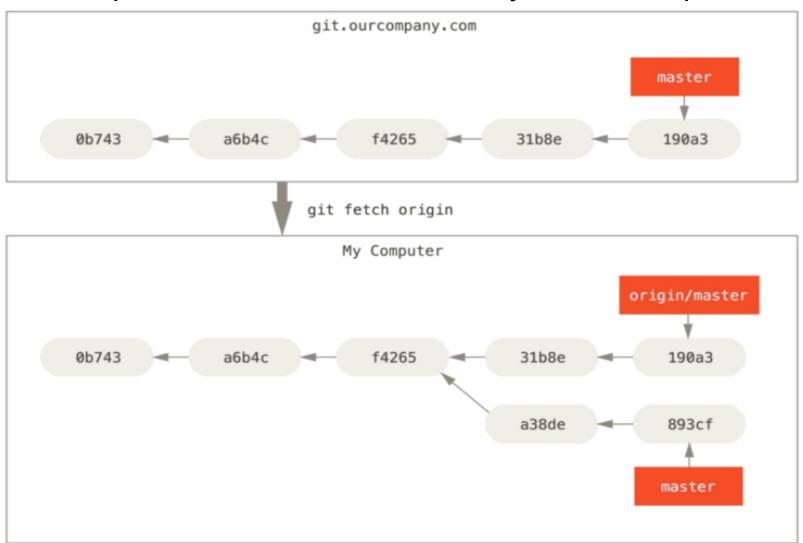

### What Has Changed?

View the differences. There may be many:

```
cmd> git diff master origin/master
diff -- git a/README.md b/README.md
index ff3ac4b..1434aa0 100644
--- a/README.md
+++ b/README.md
00 - 1, 6 + 1, 6 00
 ## Unit Testing Procedure
diff --git a/ctl test.py b/ctl test.py
--- a/ctl test.py
+++ b/ctl test.py
```

#### Merge and resolve conflicts

Merge the branches on your computer, resolve any conflicts, and commit.

Now your local master is ahead of the tracking branch.

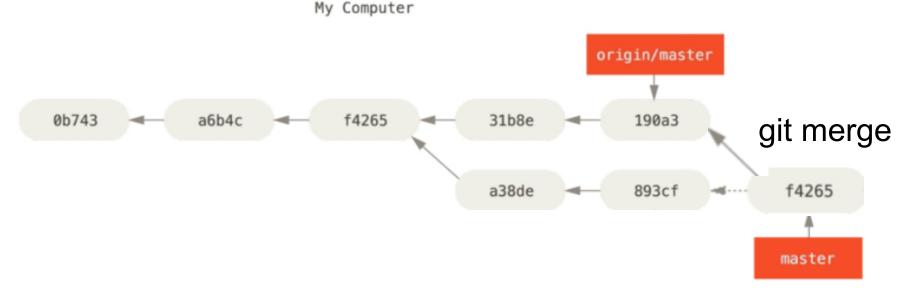

#### Push your work to ourcompany

If nothing has changed on ourcompany master, it will advance to match your branch.

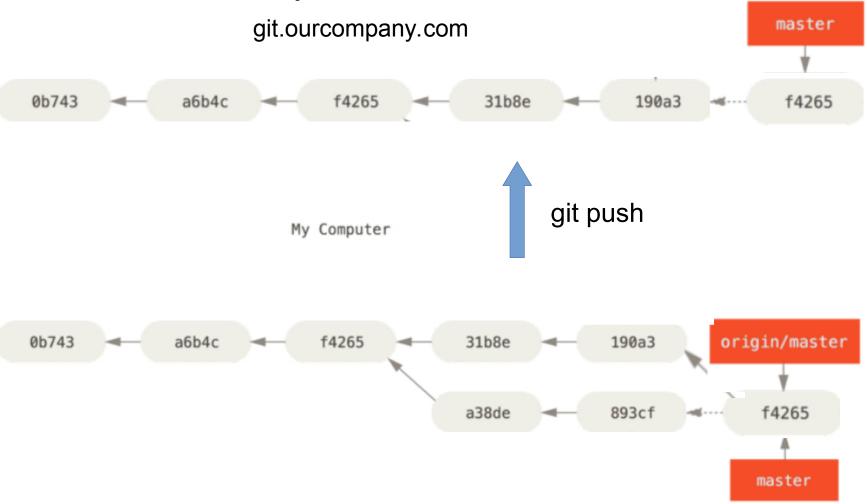

#### Questions

1. If you "push" when master on ourcompany.com has a commit that is not in your tracking branch, what happens?

2. If you "fetch" and there is no new work on ourcompany.com, what will happen?

### **Tracking Branch**

Remote-tracking branch is a local branch that holds a reference to the state of a remote branch.

- tracking branches exist in your local repository
- they update automatically when you contact the remote (push, fetch, pull, remote show) -- you can't modify them yourself.
- name syntax: remote\_name/branch\_name

## Tracking a Remote Branch

#### Two cases:

- 1. you checkout a remote branch and track it
- 2. you create a local branch, then push it to a remote (a tracking branch is created automatically)

#### Checkout a Remote & Track it

```
Many commands for this
# these two do the same thing
cmd> git checkout --track origin/dev-foo
cmd> git checkout -b dev-foo origin/dev-
foo
# create branch with different name from remote branch
cmd> git branch -t foo origin/dev-foo
(-t is short form of --track)
```

#### Push a Local Branch

For a local branch that does not yet exist in the remote remote repository:

```
cmd> git checkout my-branch
cmd> git push -u origin my-branch
-u is short for --set-upstream
```

"my-branch" is name to assign to the new branch on origin.

# Who is Ahead? Me or Origin?

Useful command:

cmd> git branch -vv

Working with a Remote on a Project

# Workflow for an individual project

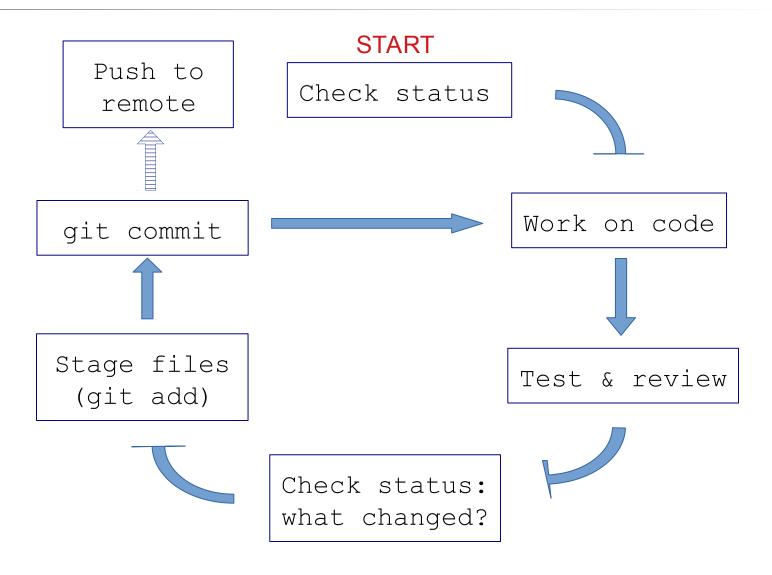

## Git Workflow for an Individual project

1) Check status of your working copy (\*)

```
cmd> git status
```

It should be clean. If not, do "git diff" and then...

2) Commit changes or update your working copy.

```
(git diff, git add -u, git commit)
```

3) Do some work:

Code, test. Code, test. Review.

(\*) if you work on more than one computer, you need to "fetch" or "pull" any work from Github that is not on this computer (i.e. this local repo).

# Git Workflow (cont'd)

4) After code-test-reivew: check status again

```
cmd> git status
Changes not staged for commit:
   modified: src/Problem2.java
Untracked files:
   src/Problem3.java
```

5) Add and commit your work to the local repository cmd> git add src/Problem2.java src/Problem3.java cmd> git commit -m "Solved problems 2 and 3" [master 29abae0] Solved problem 2 and 3 2 files changed, 44 insertions(+), 5 deletions

# Git Workflow (update remote)

#### 6) Push the changes to Github

```
cmd> git push
Compressing objects: 100% (12/12), done.
Writing objects: 100% (12/12), 3.60 KiB,
done.
Total 12 (delta 9), reused 0 (delta 0)
remote: Resolving deltas: 100% (9/9), ...
To https://github.com/fatailaijon/demo.git
468abdf..29abae0 master -> master
```

7) Take a break.

That's it! Repeat the cycle as you work.

# Github Workflow for Team Projects

On a <u>team project</u>, other people will commit files to the same Github repository!

You should update your local repository <u>from</u> Github <u>before</u> trying to "push" your work <u>to</u> Github.

Use "Github Flow" as workflow in team projects.

"Github Flow" is a separate topic. Its good for both team and solo projects.

Github Flow is the convention for team work in this course.